**Australian Government** 

**Department of Agriculture and Water Resources**

**May** 2017 **QRG** 07

# Waste Removal Service Request MARS quick reference guide

Biosecurity

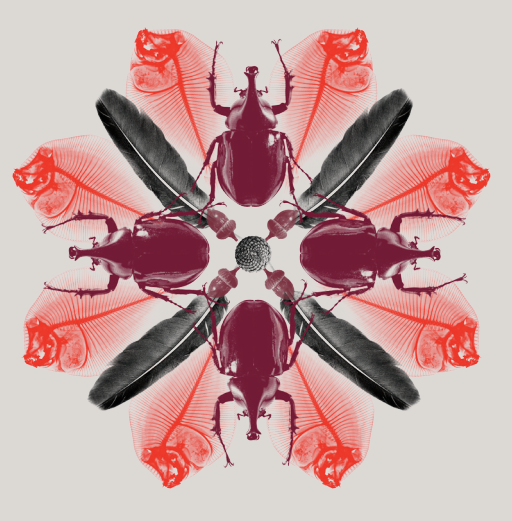

Biosecurity waste from international vessels poses a significant risk to Australia's biodiversity. Strict control measures are imposed on the collection, storage, transportation and treatment of biosecurity waste.

# **What must you do**

The vessel master or agent must notify the department when **Waste Removal** is required. This notification may be submitted in the biosecurity section of the Pre-Arrival Report (PAR) when this document is completed prior to arrival or the department may be notified by submitting a Service Request post arrival. This guide covers the Waste Removal Service Request.

# **When to do it**

A Service Request can only be submitted in MARS if a port visit exists for that voyage. A port visit is created when a PAR or NFP application is submitted.

# **How to do it**

From the MARS home screen, notify the department of the requirement for waste removal by submitting a Service Request. Service Requests may be submitted through the **Request a Service** menu or by clicking on the **Waste Removal Request** icon. *For detailed steps refer to the [MARS User Guide](http://www.agriculture.gov.au/biosecurity/avm/vessels/mars/communications-training-materials).*

- 1 Access the department's online web services at [online.agriculture.gov.au/selfservice/](https://online.agriculture.gov.au/selfservice/)
- 2 Sign in with the User ID and Password. The MARS Terms of Use must be accepted to complete the sign in.
- 3 Click on the MARS icon.
- 4 Click on the **Waste Removal Request** icon on the MARS home screen.

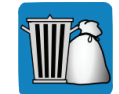

Waste Removal Request

- 5 Type in the vessel name or IMO number (you can also use Call Sign, Registration/Official Number of the vessel) and select the vessel.
- 6 Select the voyage number.
- 7 Select the port and arrival date.
- 8 Add the following waste removal details:
	- Add the proposed removal date
	- Add the estimated volume of waste in cubic metres
	- Add an additional row if waste removal will take place on different dates at the same port.

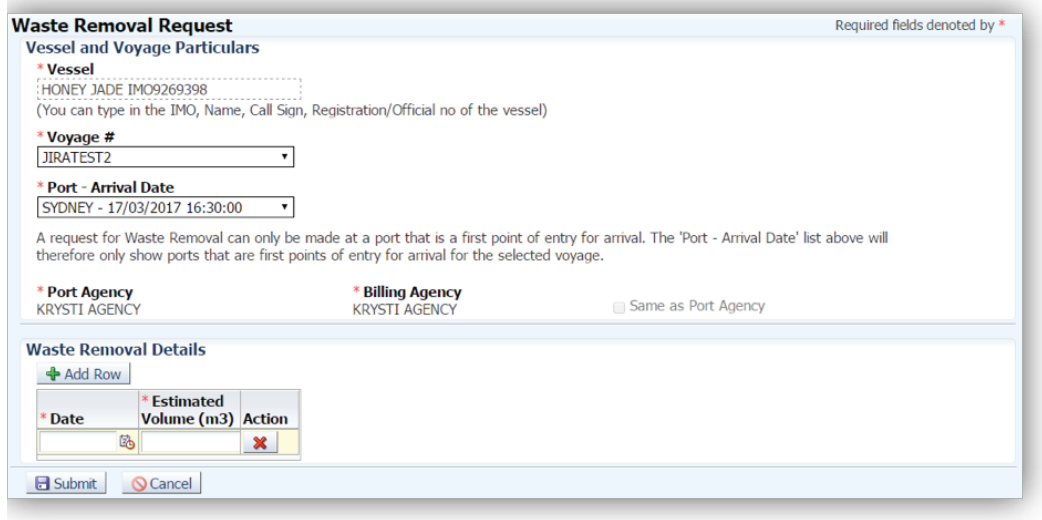

#### 9 Click **Submit**.

10 A confirmation message will be displayed if the Waste Removal Service Request was submitted successfully.

#### **Any changes in circumstances must be reported to the department as soon as practicable.**

#### **What now?**

- 1 The Waste Removal Service Request will be assessed by the arrival port. Where there are no identified high risk factors, you will receive a Biosecurity Status Document (BSD) by email which communicates the department's biosecurity conditions. The BSD will be emailed to the agent. The vessel's email address must be included in the **Vessel Details** section for the vessel master to receive a copy of the BSD.
- 2 You can search for and check the status of the service request in MARS through the **Application/ Service Request** function.

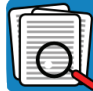

Application/ Service Request

- 3 For urgent issues, you can follow up on the application by phoning the Maritime National Coordination Centre (MNCC).
- 4 The department's service responsibilities and standard of service commitment are detailed in the Client Service Charter available at [agriculture.gov.au/about/commitment/client-service-charter](http://agriculture.gov.au/about/commitment/client-service-charter)

NOTE: Screenshots provided in these guides are accurate at the time of printing and may look different in MARS.

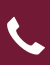

Contact 1300 004 605 (free call in Australia and is in English)

Outside Australia +61 8 8201 6185

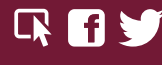

[agriculture.gov.au/biosecurity/avm/vessels](http://agriculture.gov.au/biosecurity/avm/vessels) maritimencc@agriculture.gov.au

Facebook: Australian biosecurity Twitter: @DeptAgNews